# CAPA84R Intel® Celeron<sup>®</sup> J1900/J1800 Processor Capa Board

### **Quick Start**

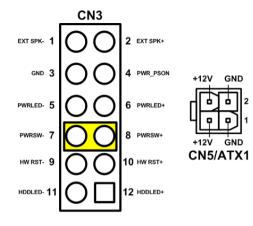

The basic procedures required to power on CAPA84R:

- (1). Require power at minimum 12V/0.87A. Check to ensure that power supply is OFF before connecting to CAPA84R and that all necessary peripheral devices are plugged properly.
- (2). Install suitable heat dissipation device, ex: heatsink...etc.
- (3). Make sure all of the jumper and switch are at default settings; especially SW2 (1-2 close).
- (4). Install DDR3L memory module into connector SODIMM1 until fully seated.
- (5). Firmly insert power to CN5/ATX1.
- (6). Install a momentary on/off button/switch onto CN3, pin 7 and 8.
- (7). Turn on the power supply.
- (8). Press the on/off button/switch to power on CAPA84R.

# CAPA84R Series Quick Installation Guide

## Checklist

| CPU Board x1                | ✓ Product Information DVD x1         |
|-----------------------------|--------------------------------------|
| Quick Installation Guide x1 | ✓ Heatsink or Heatspreader(Optional) |

## Connectors

| Connector  | Description                                   |
|------------|-----------------------------------------------|
| CN1        | SMBus Connector                               |
| CN2        | Digital I/O Connector                         |
| CN3        | Front Panel Connector                         |
| CN5/ATX1   | DC +12V Power Input Connector                 |
| CN7        | Fan Connector                                 |
| CN8        | DC +5V/15W Power Output Connector             |
| CN9        | M.2 2230 Key E Connector                      |
| CN10       | SATA Power Connector                          |
| CN11       | SIM Card Wafer Connector                      |
| CN12       | SATA Connector                                |
| CN13       | M.2 2242/3042 Key B Connector                 |
| CN14       | USB 2.0 Port 1 and 2 Wafer Connector          |
| CN15       | Inverter Connector                            |
| CN16       | Audio Line-in/Line-out/Mic-in Wafer Connector |
| CN17       | Ethernet Port 3 Wafer Connector               |
| CN18       | LVDS Connector                                |
| CN19       | USB 3.0/2.0 Port 0 Type A Connector           |
| CN20       | DisplayPort Connector                         |
| CN21, CN23 | Ethernet Port 1 and 2                         |
| CN22       | Audio Line-out Phone Jack                     |
| VGA1       | VGA Connector                                 |
| COM1, COM2 | COM1 and COM2 Wafer Connector                 |
| BAT1       | CMOS Battery Connector                        |
| SODIMM1    | DDR3L SO-DIMM Connector                       |

9418E84R000E ©Copyright 2018 Axiomtek Co., Ltd. Version A1 November 2018 Printed in Taiwan 1

### **Jumper and Switch Settings**

Before applying power to the CAPA84R, please make sure all of the jumper and switch are in factory default positions.

| Jumper/Switc<br>h | Description                                                | Setting   |
|-------------------|------------------------------------------------------------|-----------|
| JP1               | LVDS Voltage Selection<br>Default: +3.3V Level             | 1-2 Close |
| SW1               | Restore BIOS Optimal Defaults<br>Default: Normal Operation | Release   |
| SW2               | Auto Power On<br>Default: Disable                          | 1-2 Close |

<u>Note:</u> Please contact your local vendors if any damaged or missing items. DO NOT apply power to the board if there is any damaged component.

### **Board Layout**

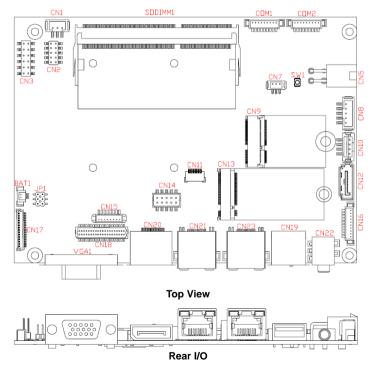

9418E84R000E ©Copyright 2018 Axiomtek Co., Ltd. Version A1 November 2018 Printed in Taiwan

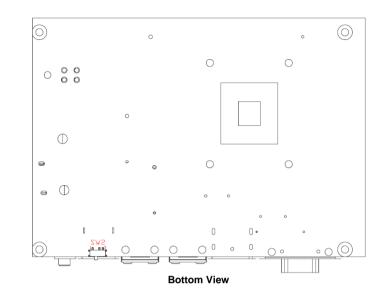

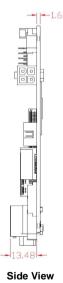

<u>Note:</u> Please refer to the CAPA84R series product information CD for the complete user's manual, drivers and utilities. User's manual and related documents are in Acrobat PDF format.

9418E84R000E ©Copyright 2018 Axiomtek Co., Ltd. Version A1 November 2018 Printed in Taiwan